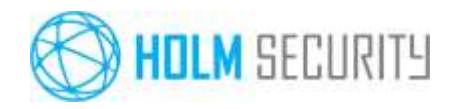

Page 1 of 5

# Getting started quick guide

### Welcome to Holm Security!

We're pleased to see that you're getting started with our vulnerability assessment platform Holm Security VMP | Cloud and Holm Security Professional. This quick guide summarizes the resources to get started for the following services. The guide also covers important features and functions working with our platform.

Services covered by this guide:

- Network Scanning
- Web Application Scanning

### Support

Please visit our website for support details and operation status. If you need help with

Support details: <https://www.holmsecurity.com/contact>

Version 1.1

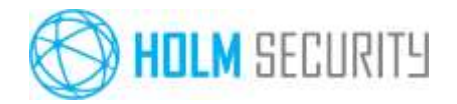

Page 2 of 5

# Network Scanning

Our Network Scanning will scan network and systems connected to your network over TCP/IP. This covers servers, network equipment, SCADA/ICS, computers, printers and other type of devices.

### Quick guide – step-by-step

Please follow these steps to setup a network scan.

#### 1. Install a Scanner Appliance

For local scanning behind your firewall, please install a Scanner Appliance. The Scanner Appliance will connect to our cloud and will be automatically updated. <https://support.holmsecurity.com/hc/en-us/articles/212842009>

#### 2. Add your IP ranges

Add host or IP ranges that you like to scan. When scanning IP ranges hosts that are responding will be added automatically using a auto-discovery technology.  $\rightarrow$  <https://support.holmsecurity.com/hc/en-us/articles/213578985>

#### 3. Create a scan profile

Create a network scan profile with settings for how you want to perform the scan. Most customers use our recommended standard scan profile.  $\rightarrow$  <https://support.holmsecurity.com/hc/en-us/articles/212841789>

#### 4. Schedule or run once

Schedule a scan based on the previously created scan profile, or run a one-time scan. Most customers setup a schedule and run scans automatically once a week.  $\rightarrow$  <https://support.holmsecurity.com/hc/en-us/articles/212842289>

#### 5. Remediate

When your scan is finished you will start to work with the vulnerability data. Holm Security can help you to interpret and prioritize vulnerabilities.

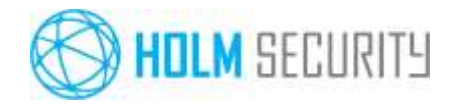

Page 3 of 5

# Web Application Scanning

Our Web Application Scanning will scan web applications targeting a specific URL, e.g. https://www.yourbusiness.com.

### Quick guide – step-by-step

Please follow these steps to setup a network scan.

#### 1. Install a Scanner Appliance

For local scanning behind your firewall, please install a Scanner Appliance. The Scanner Appliance will connect to our cloud and will be automatically updated. <https://support.holmsecurity.com/hc/en-us/articles/212842009>

#### 2. Add your web apps

Create assets for each web app that you want to scan. Each web app asset is a unique URL that you like to scan, e.g. https://www.yourbusiness.com. <https://support.holmsecurity.com/hc/en-us/articles/213291009>

#### 3. Create a scan profile

Create a web app scan profile with settings for how you want to perform the scan. Most customers use our recommended standard scan profile.  $\rightarrow$  <https://support.holmsecurity.com/hc/en-us/articles/213832885>

#### 4. Schedule or run once

Schedule a scan based on the previously created scan profile, or run a one-time scan. Most customers setup a schedule and run scans automatically once a week.  $\rightarrow$  <https://support.holmsecurity.com/hc/en-us/articles/213833025>

#### 5. Remediate

When your scan is finished you will start to work with the vulnerability data. Holm Security can help you to interpret and prioritize vulnerabilities.

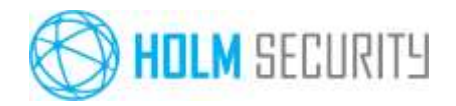

Page 4 of 5

# Highlighted features

### Users

To co-operate with your colleagues, add them as users. Notice there are several of security features to protect your Security Center. You can setup login security using 2FA (Two-Factor Authentication) and limit access from specific networks. You can also setup a combination, so that 2FA is used when trying to access your Security Center from outside your trusted networks.  $\rightarrow$  <https://support.holmsecurity.com/hc/en-us/categories/201397189-Users>

### Reports

Generate a report or schedule automatic reports. Reports can be generated as PDF documents and distributed in a secure way using protected PDF documents.  $\rightarrow$  <https://support.holmsecurity.com/hc/en-us/categories/201416105-Reports>

### Vulnerability Manager

Work with our interactive tool for managing your vulnerabilities. Here you can see how a vulnerability will impact your IT environment and how to solve the it. Other features are conversations about vulnerabilities, notes and the possibility to ignore.

 $\rightarrow$  [https://support.holmsecurity.com/hc/en-us/categories/115000458029-Vulnerability-](https://support.holmsecurity.com/hc/en-us/categories/115000458029-Vulnerability-Manager)[Manager](https://support.holmsecurity.com/hc/en-us/categories/115000458029-Vulnerability-Manager)

### Continuous Monitoring

User this tool to setup monitoring of vulnerabilities and changes within your network (ports opened or closed, new or "dead" hosts). E.g. get an email or SMS notification when there's a new serious vulnerability in your IT environment.

 $\rightarrow$  [https://support.holmsecurity.com/hc/en-us/categories/360000090591-Continuous-](https://support.holmsecurity.com/hc/en-us/categories/360000090591-Continuous-Monitoring)**[Monitoring](https://support.holmsecurity.com/hc/en-us/categories/360000090591-Continuous-Monitoring)** 

### Remediation

Based on your policies you can automatically create tickets when there's a new vulnerability. The ticketing system can be integrated with e.g. Jira. Read more about integrations in this quick

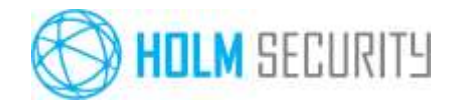

Page 5 of 5

guide.

<https://support.holmsecurity.com/hc/en-us/categories/201397169-Remediation>

### Integrations

You can setup integrations using Webhooks and there are ready made integrations with Jira and Slack. In Slack you can get all notifications in a specific channel.

 $\rightarrow$  <https://support.holmsecurity.com/hc/en-us/categories/360000907491-Integrations>

### Platform API

You can use our API for programmatic integrations with e.g. SIEM products and CI/CD processes. <https://support.holmsecurity.com/hc/en-us/categories/360001705952-Platform-API>